# **DEFINE TAILORING OPTIONS**

This allows the Administrator to define system wide options. To access the Tailoring Options screen, select option 1 from the Menu or enter the following command:

#### **BDSRMBK/BRBSETUP**

The following screen will appear:

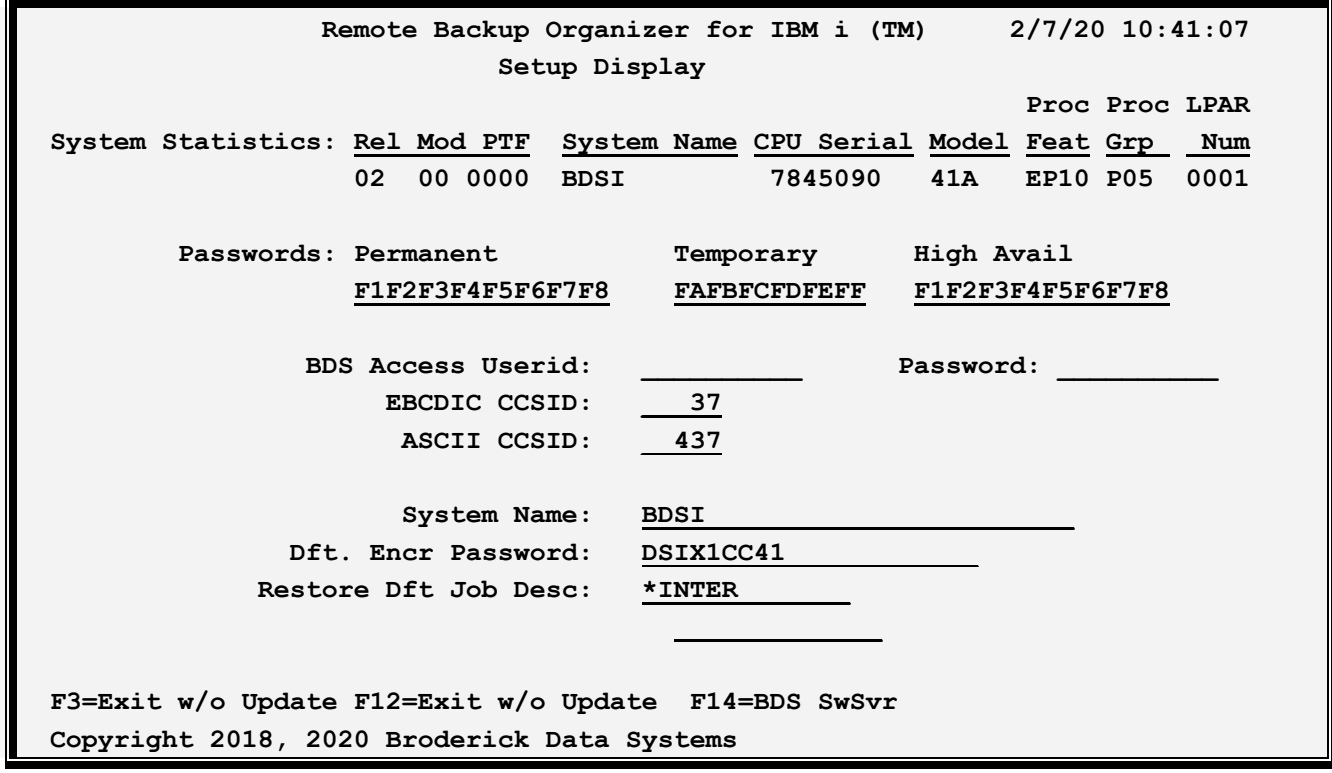

The above parameters have the following definitions:

## *System Statistics*

#### **Rel, Mod and PTF**

This is the Release, Modification and Program Temporary Fix level of Remote Backup Organizer for IBM i you have installed.

**Note:** When the update to Remote Backup Organizer for IBM i is done, it will update these fields. If you update Remote Backup Organizer and these fields do not update, verify you have executed the update procedure in the Remote Backup Organizer for IBM i Update Instructions.

#### **System Name**

# **REMOTE BACKUP ORGANIZER for IBM i™**

The system name assigned to the iSeries computer running the Remote Backup Organizer for IBM i software.

## **CPU Serial**

The CPU serial number assigned to this iSeries computer.

### **Model, Proc Feat**

The model number and Processor Feature of this iSeries computer.

## **Proc Grp**

The Processor Group assigned to this iSeries computer.

### **LPAR Num**

The Logical Partition number currently running.

## *Passwords*

#### **Permanent and Temporary Passwords**

Passwords are provided by Broderick Data Systems to allow access to Remote Backup Organizer for IBM i. Certain key functions test these passwords before executing. If the password tests fail, a message will appear on the **QSYSOPR** message queue and in the executing job's job log, and the function stops.

### **High Availability Password**

If this machine is being replicated to a High Availability machine, specify the Permanent Password for the HA machine here on the production machine. This value will be replicated to the HA machine. This will allow you to cut over to the HA machine without changing passwords. Note: You must purchase an HA license from Broderick Data Systems in order to receive an HA password.

## **BDS Access User ID and Password**

Specifies the user ID and password needed to access the BDS Software Server. Contact BDS Administration for your user ID and password.

## *Other Options*

## **EBCDIC and ASCII CCSID**

Specifies the EBCDIC to ASCII conversion scheme to use. Please note that the iSeries is an EBCDIC machine and PC's are ASCII machines. Remote Backup Organizer for IBM i will convert the certain transmitted data to the specified ASCII character set ID. The save data segments are not converted during transmission. For more information refer to iSeries National Language Support, Appendix G.2 "Code Pages and CCSID's"

# **DEFINE TAILORING OPTIONS**

#### **Notes:**

**1)** Specified CCSID's will be checked by issuing a test string to convert. Errors will be reported back to the user. For a list of errors and their meanings refer to "OS/400 National Language API's", Chapter 3.2.2 "CDRCVRT API Feedback Codes and Conditions". No error message does not insure a proper conversion.

**2)** CCSIDs 37 and 437 are US English EBCDIC and ASCII.

#### **System Name**

Specifies the System Name that identifies this system to other systems. This value must match the Remote System Name specified on other systems' Remote System Specs that refer to this System. This value is also sent to the remote system when sending Backup Sets and search requests. Choose a name that describes this machine, LPAR, etc. Specify up to 32 characters.

**Note:** Backup Groups and Backup Jobs on remote systems are grouped by Remote System Name. If you change this system's system name, remote systems will treat any subsequent backups sent by this system as from a different system than the old system name. Thus it is not recommended to use the default system name that is established when the IBM OS is installed. This name contains the CPU serial number, which will probably change when migrating to new hardware.

### **Dft. Encr Password**

Specify the disk encryption password value to use if \*DFT is specified on the command. Specify a password of up to 16 characters or \*NONE for no disk encryption.

#### **Restore Dft Job Desc**

Specifies the job description to use when \*DFT is specified on restore operations. Specify one of the following:

**\*INTER**: The function is executed interactively. No job description is needed.

#### **name**

Specifies the job description name.

#### **library**

Specifies the library. Specify a name or the following:

**\*LIBL**: The job's library list is searched for the specified job description.

#### **F3 (Return)**

Press F3 to exit without updating.

## *Access the BDS Software Server*

# **REMOTE BACKUP ORGANIZER for IBM i™**

If **F14** is chosen, the screen showing BDS Software Server options is displayed. To access the BDS Software Server the iSeries must be connected to the Internet. The following display will appear:

```
 2/03/20 11:45:21 
                BDS Software Server Display 
 Select one of the following: 
  1. Check for updates 
  2. Download Software Update 
  3. Download Software Patch 
  4. Upload Captured Problem Data 
 Option: 
F3=Exit F12=Exit
```
Some of the following options require a user ID and password. If you do not have one, contact BDS Administration. These options use the Internet to connect to a server at Broderick Data Systems. Therefore your iSeries must be connected to the Internet. If behind a firewall, the firewall must allow outbound sessions through it.

#### **Check for updates**

Retrieves the latest available release of the product. Displays the BDS and OS/400 prerequisites releases required to install the latest release of the product.

#### **Download Software Update**

Downloads the latest release of the product into save files on your system. The update procedure can then be done using these save files. The product may be active and running while you perform this download.

#### **Download Software Patch**

Downloads objects into a save file on your system. Usually you will use this option while working with BDS tech support.

#### **Upload Captured Problem Data**

Uploads a save file on your system (containing objects that you have saved) into a save file on the BDS server. Usually you will use this option while working with BDS tech support.

### **F3 (Return)**

Press F3 to exit.

# **DEFINE TAILORING OPTIONS**

## **F12 (Return)**

Press F12 to exit.